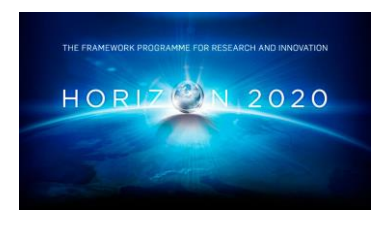

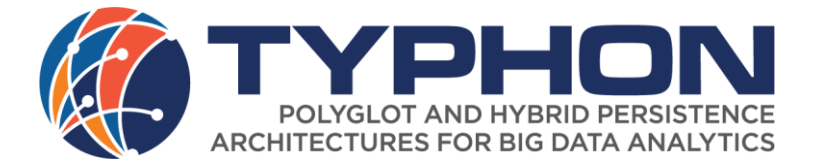

**Project Number 780251**

# **D3.5 Optimized Hybrid Polystore VM Assembly Tools**

**Version 1.0 9 July 2020 Final**

**Public Distribution**

# **ATB**

**Project Partners: Alpha Bank, ATB, Centrum Wiskunde & Informatica, CLMS, Edge Hill University, GMV, OTE, SWAT.Engineering, The Open Group, University of L'Aquila, University of Namur, University of York, Volkswagen**

Every effort has been made to ensure that all statements and information contained herein are accurate, however the TYPHON Project Partners accept no liability for any error or omission in the same.

© 2020 Copyright in this document remains vested in the TYPHON Project Partners.

# **PROJECT PARTNER CONTACT INFORMATION**

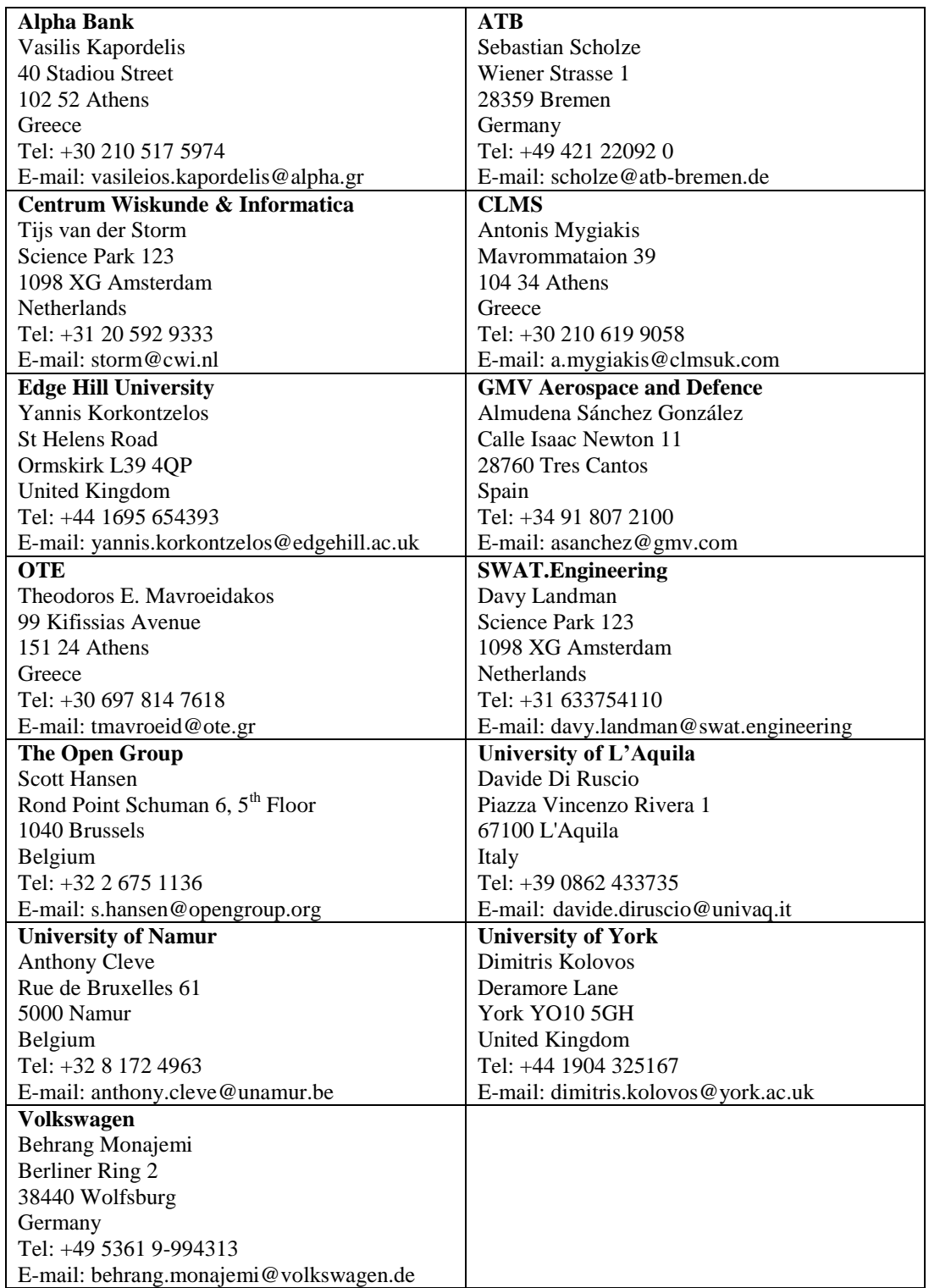

## **DOCUMENT CONTROL**

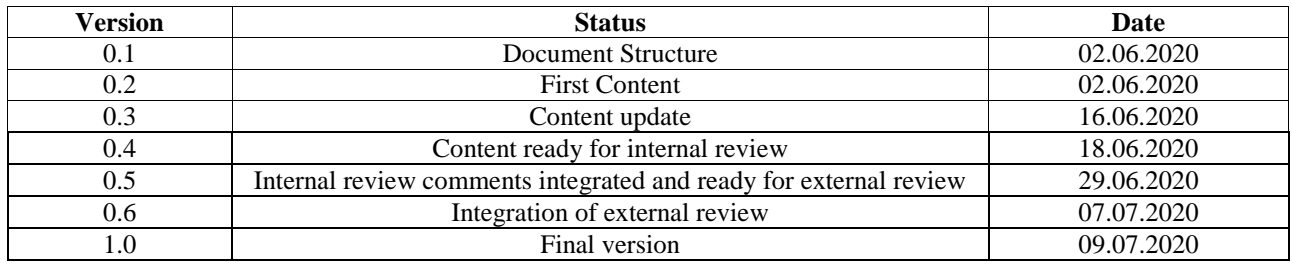

# **TABLE OF CONTENTS**

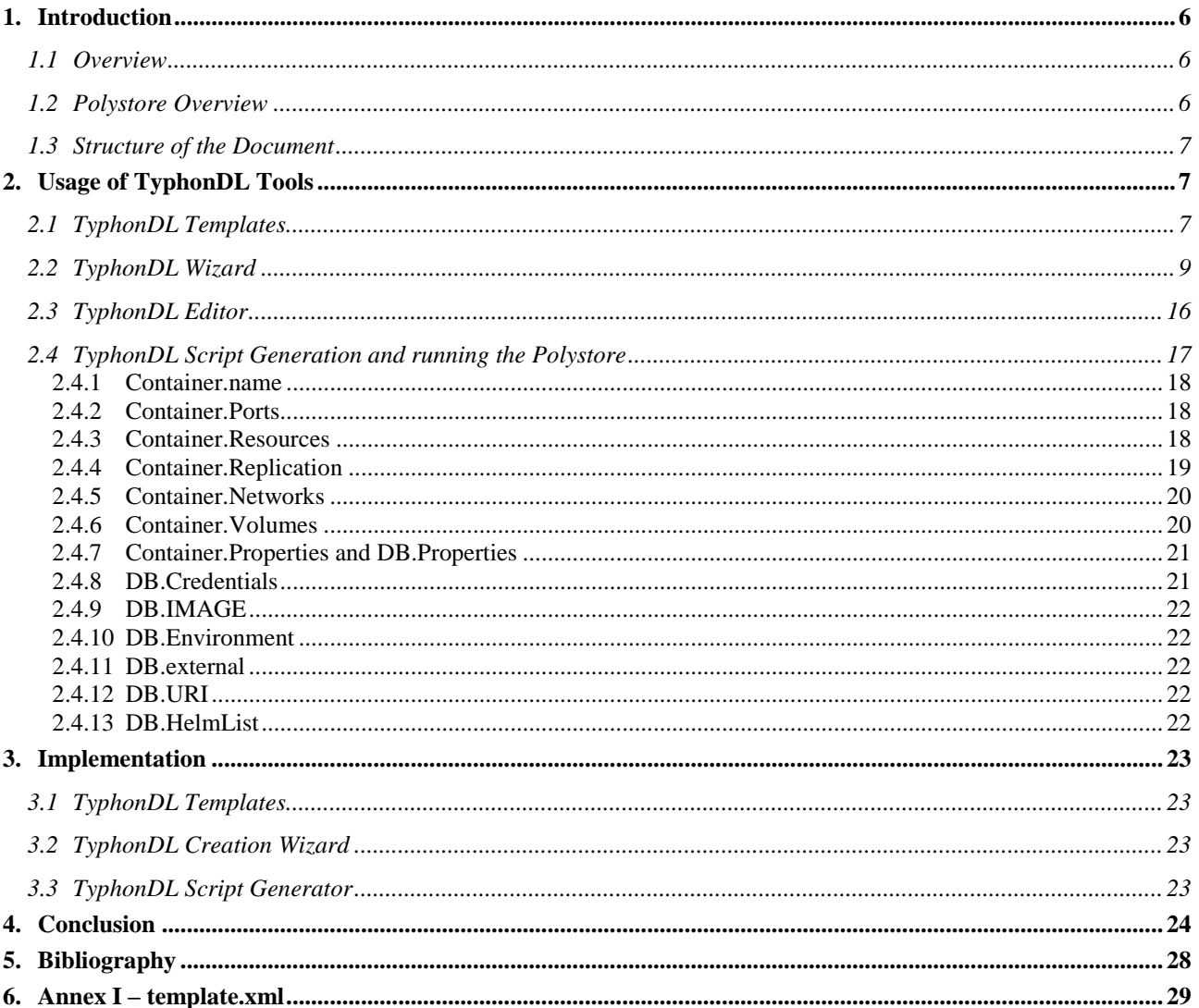

# **TABLE OF FIGURES**

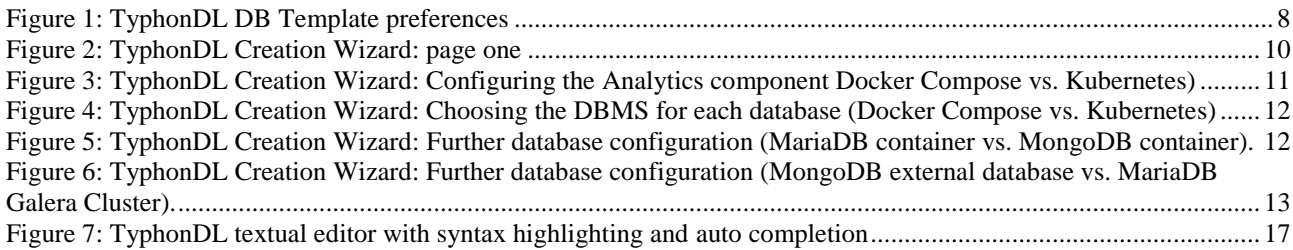

#### **EXECUTIVE SUMMARY**

This deliverable presents the work done in Task T3.4 Assembly of Optimised Hybrid Polystore VMs from Deployment Models. This task produces tools for generating installation and configuration scripts for deploying modelled hybrid polystores by targeting selected virtual machine image assembly technologies. The generation of the VMs assembly is optimized by taking into account both the characteristics of the modelled polystores, and the considered deployment contexts, e.g., hardware configuration, costs, workloads, performance, costs, and storage size. The produced virtual machines are directly deployable on cloud infrastructure.

This deliverable presents the tools able to generate configuration scripts to assemble Hybrid polystore VMs from source TyphonDL models. Also, the modelling tools supporting the creation of TyphonDL models are presented.

### <span id="page-5-0"></span>**1. INTRODUCTION**

#### <span id="page-5-1"></span>**1.1 OVERVIEW**

This deliverable, D3.5, presents the work done in Task T3.4 Assembly of Optimised Hybrid Polystore VMs from Deployment Models and is the final version of the deliverable D3.2 TyphonDL Tools (TYPHON Consortium, 2018). This task has produced tools for generating installation and configuration scripts for deploying modelled hybrid polystores by targeting selected virtual machine image assembly technologies. The generation of the VMs assembly is optimized by taking into account both the characteristics of the modelled polystores, and the considered deployment contexts, e.g., hardware configuration, costs, workloads, performance, costs, and storage size. The produced virtual machines are directly deployable on cloud infrastructure.

This deliverable presents the tools able to generate configuration scripts to assemble Hybrid polystore VMs from source TyphonDL models. Also, the modelling tools supporting the creation of TyphonDL models are presented.

The chosen technology for virtualising the polystore components is  $Doker<sup>1</sup>$  containers, used either with Docker Compose<sup>2</sup>, Docker Swarm<sup>3</sup> or Kubernetes<sup>4</sup>.

#### <span id="page-5-2"></span>**1.2 POLYSTORE OVERVIEW**

The Polystore - and therefore the TyphonDL model - consists of the following components:

- Typhon API
- Typhon UI
- Typhon Metadata Database
- Typhon QL
- Optional Typhon Analytics
- The User Databases

The user is only able to edit the DL model for the user databases and the analytics component, the other configuration parameters are provided by the respective components and are not editable.

To create a Polystore, the TyphonDL Tools generate a TyphonDL model from a given TyphonML (or ML) model. After completing the TyphonDL (or DL) model, scripts are generated and the Polystore is started. When the Polystore is started, the ML and DL

-

<sup>1</sup> https://www.docker.com/

<sup>2</sup> https://docs.docker.com/compose/

<sup>3</sup> https://docs.docker.com/engine/swarm/

<sup>4</sup> https://kubernetes.io/

model are uploaded to the Typhon Metadata Database automatically. The Typhon API parses the DL model and provides the other components with connection information about all Polystore components. This way the DL model contains "addresses" to all the Polystore components.

This procedure will be explained in more detail in the following sections.

#### <span id="page-6-0"></span>**1.3 STRUCTURE OF THE DOCUMENT**

The document is organised as follows:

- Section 2 presents the description of usage of the TyphonDL tools that help create a TyphonDL model and generate deployment scripts.
- Section 3 shortly describes the implementation of the TyphonDL tools.
- Section 4 presents the conclusion of the document.

The Typhon Deployment Language concepts, presented in D3.4 Hybrid Polystore Deployment Language (Final Version) (TYPHON Consortium, 2020) will be used and therefore not further explained in the present document.

### <span id="page-6-1"></span>**2. USAGE OF TYPHONDL TOOLS**

In this section the usage of the modelling tools including script generation is presented. After creating a TyphonML model with the help of the TyphonML modelling tools ( (TYPHON Consortium, D3.2 TyphonDL Modeling Tools, 2019) and (TYPHON Consortium, 2019)) a TyphonDL model can be created with the help of the TyphonDL Wizard (see [2.2\)](#page-8-0) from the ML model. The wizard uses the previously defined (default or use-case specific) templates (see [2.1\)](#page-6-2) and creates a TyphonDL model file and additional model files for every database that can be edited with the textual and/or graphical editor (see [2.3\)](#page-15-0). When the DL model is ready, the TyphonDL Script Generator can be used to generate technology dependent deployment scripts (see [2.4\)](#page-16-0).

For the general reability of this section, TyphonDL meta-class objects, presented using the font font, can be revisited in D3.4, Hybdrid Polystore Deployment Language (Final Version) (TYPHON Consortium, 2020).

#### <span id="page-6-2"></span>**2.1 TYPHONDL TEMPLATES**

The TyphonDL plugin comes with a set of default DB and DBType templates, that can be viewed, imported, exported and edited in *Eclipse → Window → Preferences → TyphonDL → Templates* (see [Figure 1\)](#page-7-0)*.* Here, additional templates can be added, or company specific DB settings can be defined and used for creating a new Polystore deployment.

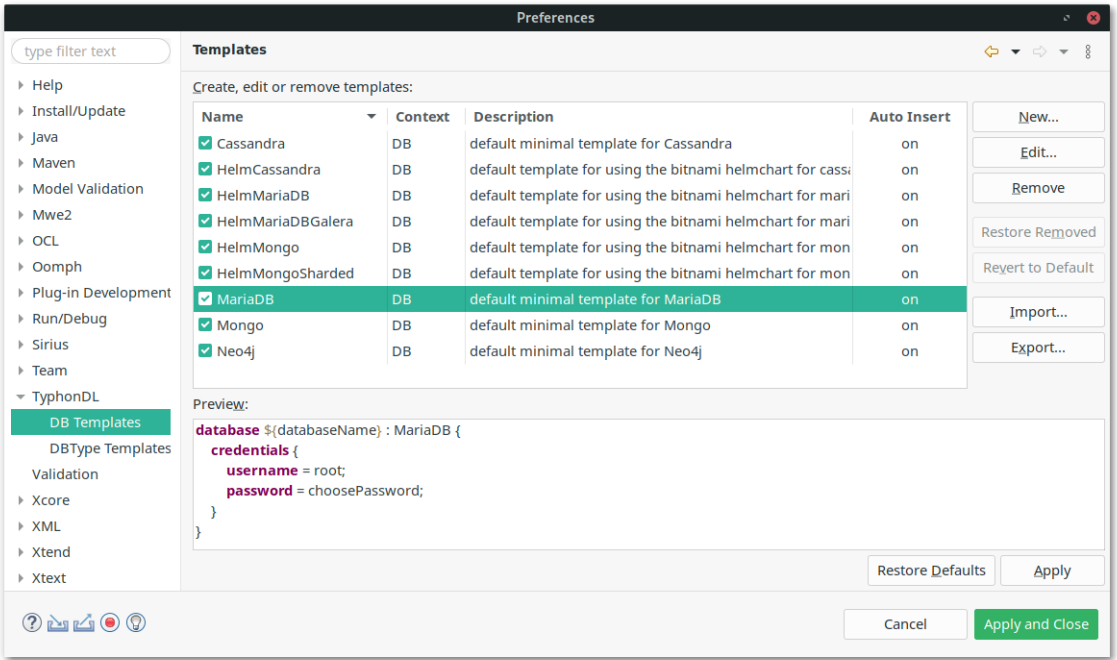

#### <span id="page-7-0"></span>**Figure 1: TyphonDL DB Template preferences**

The default DB Templates include:

- MariaDB with DBType MariaDB<sup>5</sup> containing Credentials with *username* = *root* and a *password* to be set by the user.
- Mongo with DBType Mongo<sup>6</sup> containing Credentials with *username* and *password* to be set by the user.
- Cassandra with DBType  $\text{Cassandra}^7$  containing an Environment to set the *maximum heap size* and the *amount of heap memory allocated to newer objects<sup>8</sup>* .
- Neo4j with DBType  $Neo4j^9$  containing Credentials with *username* =  $neo4j$ and a *password* to be set by the user.
- HelmMariaDB with DBType MariaDB containing a HelmList<sup>10</sup> using bitnami/mariadb<sup>11</sup> and Credentials with *username* = *root* and a *password* to be set by the user.
- HelmMariaDBGalera with DBType mariadbgalera containing a HelmList using bitnami/mariadb-galera<sup>12</sup> and Credentials with *username = root* and a *password* to be set by the user.

<sup>-</sup>5 https://hub.docker.com/\_/mariadb

<sup>6</sup> https://hub.docker.com/\_/mongo

<sup>7</sup> https://hub.docker.com/\_/cassandra

<sup>8</sup> https://docs.datastax.com/en/ddac/doc/datastax\_enterprise/operations/opsConHeapSize.html

<sup>9</sup> https://hub.docker.com/\_/neo4j

<sup>&</sup>lt;sup>10</sup> A HelmList includes the helm repository's name and address, and the helm chart's name, see [2].

<sup>11</sup> https://github.com/bitnami/charts/tree/master/bitnami/mariadb

- HelmMongo with DBType Mongo containing a HelmList using bitnami/mongodb<sup>13</sup> and Credentials with *username=root* and a *password* to be set by the user.
- HelmMongoSharded with DBType mongoshareded containing a HelmList using bitnami/mongodb-sharded<sup>14</sup> and Credentials with *username=root* and a *password* to be set by the user.
- HelmCassandra containing a HelmList using bitnami/cassandra<sup>15</sup> and Credentials with *username* and *password* to be set by the user.
- HelmNeo4j containing a HelmList using neo4j-helm<sup>16</sup> and Credentials with *username=neo4j* and a *password* to be set by the user.

#### <span id="page-8-0"></span>**2.2 TYPHONDL WIZARD**

To create a TyphonDL model from a TyphonML model the TyphonDL Wizard has to be started by selecting the given ML model and selecting *Create TyphonDL model* in the Typhon context menu (see D3.2 (TYPHON Consortium, 2018)).

On the first page of the wizard (see [Figure 2\)](#page-9-0) the name for the TyphonDL model has to be entered and a deployment technology such as Docker Compose, or Kubernetes has to be chosen from a dropdown menu. The selected technology will be included in the model in the form of Clustertype which is used when defining a Cluster:

**clustertype** DockerCompose

**cluster** clusterName: DockerCompose …

The Analytics component (TYPHON Consortium, 2019) can be activated and deployment scripts can be created to either run it alongside the other Polystore components, or to run it on a different machine. An already running Analytics component can also be added to the model by giving its URI. For the UI to be reachable by the API, the API URI (consisting of host and port) has to be given to the Wizard. If Swarm Mode or Kubernetes is used, it is possible to scale the stateless parts of the Polystore, i.e. the API and the QL server.

-

<sup>12</sup> https://hub.helm.sh/charts/bitnami/mariadb-galera

<sup>13</sup> https://github.com/bitnami/charts/tree/master/bitnami/mongodb

<sup>14</sup> https://hub.helm.sh/charts/bitnami/mongodb-sharded

<sup>15</sup> https://hub.helm.sh/charts/bitnami/cassandra

<sup>16</sup> https://github.com/neo4j-contrib/neo4j-helm

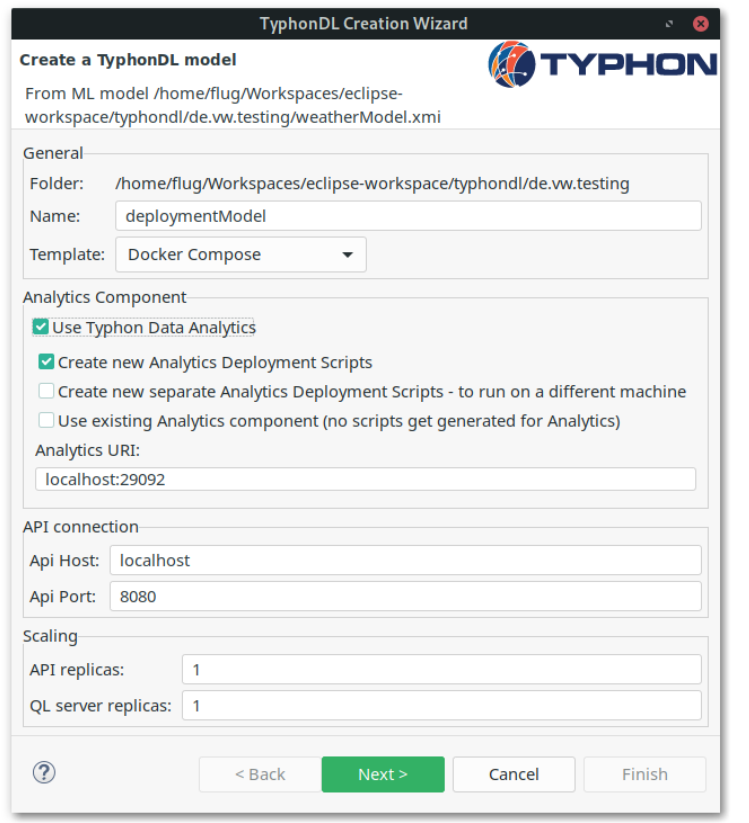

**Figure 2: TyphonDL Creation Wizard: page one**

<span id="page-9-0"></span>If the Analytics component is to be generated, an optional page (see [Figure 3\)](#page-10-0) appears after the first one. Here, the Analytics component can be configured.

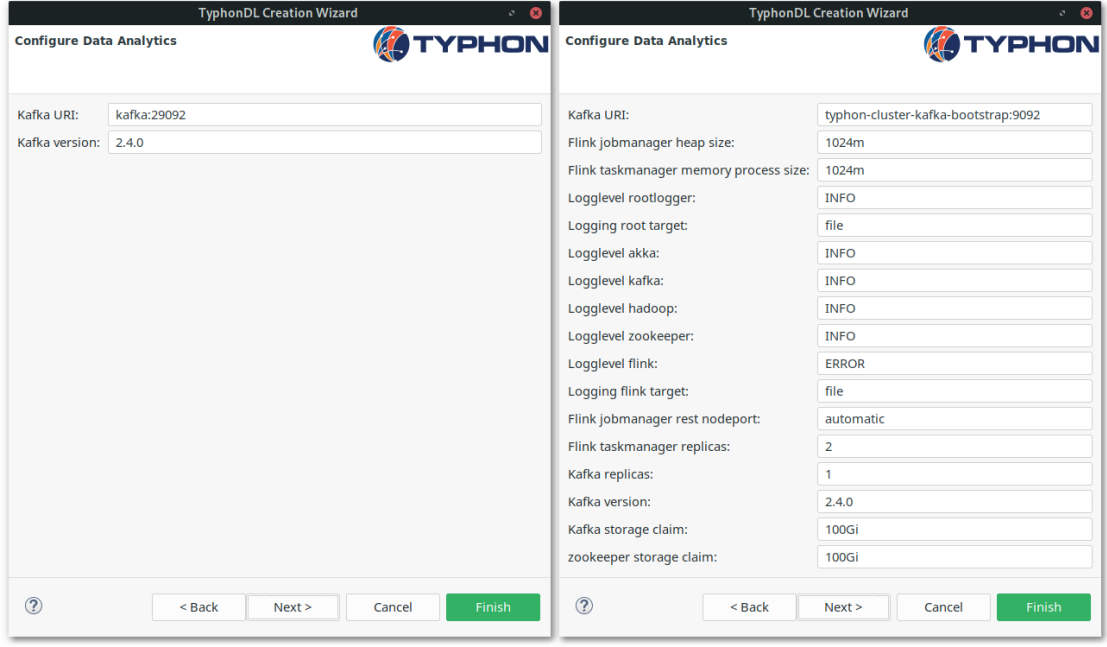

#### <span id="page-10-0"></span>**Figure 3: TyphonDL Creation Wizard: Configuring the Analytics component Docker Compose vs. Kubernetes)**

TyphonML provides an XMI representation of the ML model that is parsed by the TyphonDL Wizard and that filters out the databases to be deployed by TyphonDL. For each database the second page of the wizard (see [Figure 4\)](#page-11-0) provides the possibility to choose one of the following options:

- 1. Use a pre-existing DB model file<sup>17</sup> if a file with the name  $\langle \text{databasename} \rangle$ .tdl exists in the project folder.
- 2. Create a new DB model object by choosing a template (shown in [2.1\)](#page-6-2) from the drop down menu.
- 3. Use an existing externally running database. A DB model object with the flag external, an URI and the DBType of the selected template is created.
- 4. If Kubernetes is chosen on the first page, the option to use a Helm Chart<sup>18</sup> is added. Here, one of the templates already containing a HelmList should be chosen, their names all start with "Helm". Otherwise a new default HelmList using bitnami<sup>19</sup> as *Helm Repo* is created.

In each of the above cases, the resulting DB model object is cached in the Creation Wizard for further configuration on the next pages.

<sup>18</sup> https://hub.helm.sh/

-

 $17$  (examples in [Listing 3,](#page-14-0) [Listing 4](#page-15-1) an[d Listing 5\)](#page-15-2)

<sup>19</sup> https://bitnami.com/stacks/helm

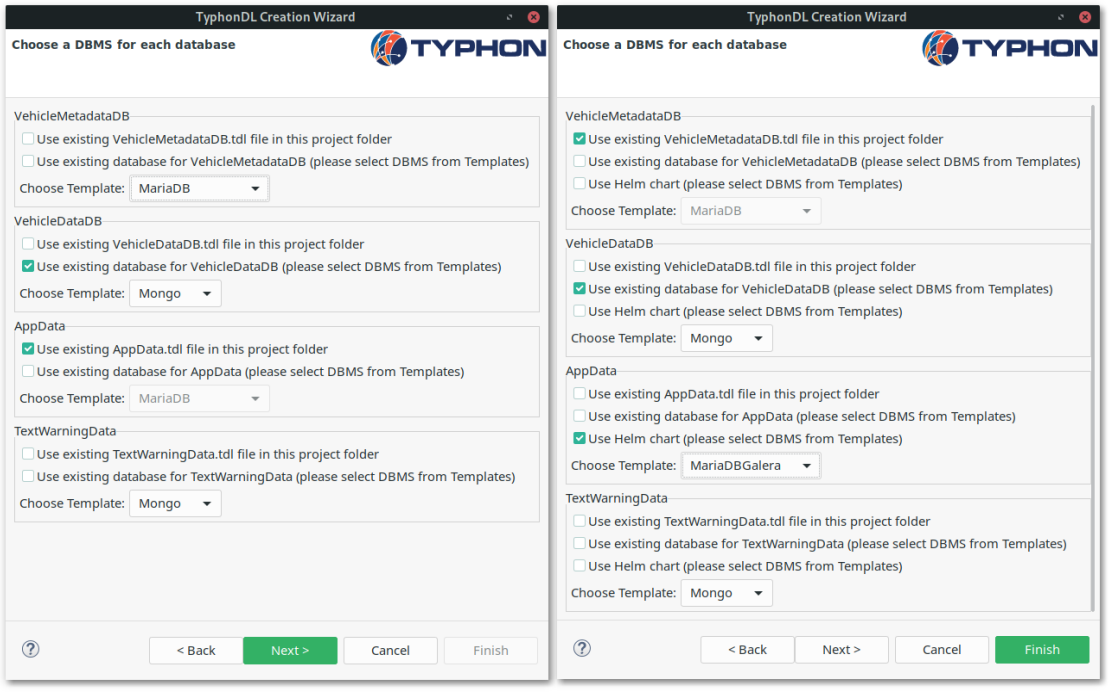

#### <span id="page-11-0"></span>**Figure 4: TyphonDL Creation Wizard: Choosing the DBMS for each database (Docker Compose vs. Kubernetes)**

In [Figure 5](#page-11-1) two example DB configurations are shown. If the DB is not set to external, a Container model object for each database is created and cached together with the DB object in the Wizard. The Container gets an URI object with the value *<containerName>:<containerPort>*. This URI is parsed by the API to know where to reach each database.

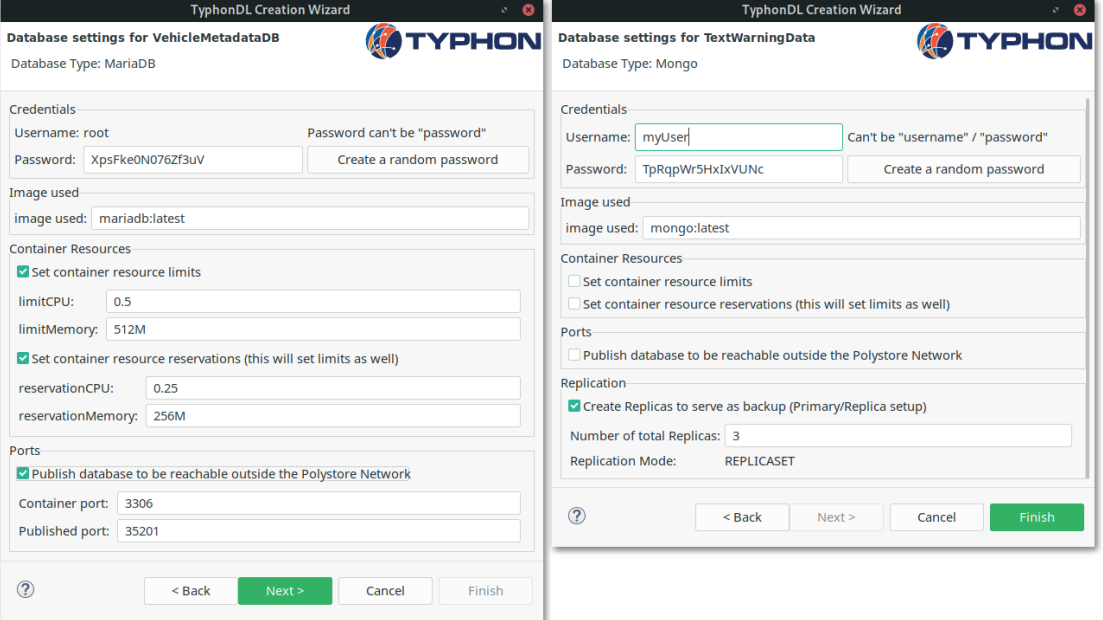

<span id="page-11-1"></span>**Figure 5: TyphonDL Creation Wizard: Further database configuration (MariaDB container vs. MongoDB container).**

On the left side of [Figure 5](#page-11-1) database settings for VehicleMetadataDB are presented. The previously chosen DBType is shown on the top of the page – here MariaDB (compare to [Figure 4\)](#page-11-0). The template (see [Figure 1\)](#page-7-0) has a given username (*root*) and only allows to choose the password. The Wizard provides the possibility to generate a 16 digit password containing small and capital letters and numbers. If a different image version should be used, it can be defined in the "Image used" group. Next, container resources can be defined by checking the respective checkboxes. This will add a Resources object to the Container. CPU is measured in CPU units, given as the fragment of available processing time  $(0.2 = 20\%)$ . Memory is measured in bytes and is expressed as integer using one of these suffixes: T, G, M, K. It's possible - though not recommended in production - to publish a database container with a given "Published Port" in the "Ports" group. This will add a Ports object to the Container.

On the left side of [Figure 5,](#page-11-1) the MongoDB TextWarningData can be configured. Here, both username and password can be chosen. Additionally, to the options above, it's allowed to replicate the  $MongoDB^{20}$  if Docker Compose is used. If the Primary/Secondary option is chosen, a Replication object is added to the Container. The number of total Replicas denotes the number of additionally created containers (see [3.3\)](#page-22-3).

On the left side of [Figure 6,](#page-12-0) the database settings for VehicleDataDB, an external MongoDB (compare with the checkbox in [Figure 4:](#page-11-0)left) are presented. Additionally, to setting the Credentials, the user has to give an URI pointing to the database in the "Database Address" group.

An example for using Helm charts in the DB AppData (compare with the checkbox in [Figure 4:](#page-11-0)right) is given on the right side of [Figure 6.](#page-12-0) The template for MariaDB Galera (see [2.1\)](#page-6-2) already contains the repository settings. The user can specify the use of a custom *values* file. If the valuesFile field contains the repository name (here "bitnami"), the default values provided by the chart are taken<sup>21</sup>.

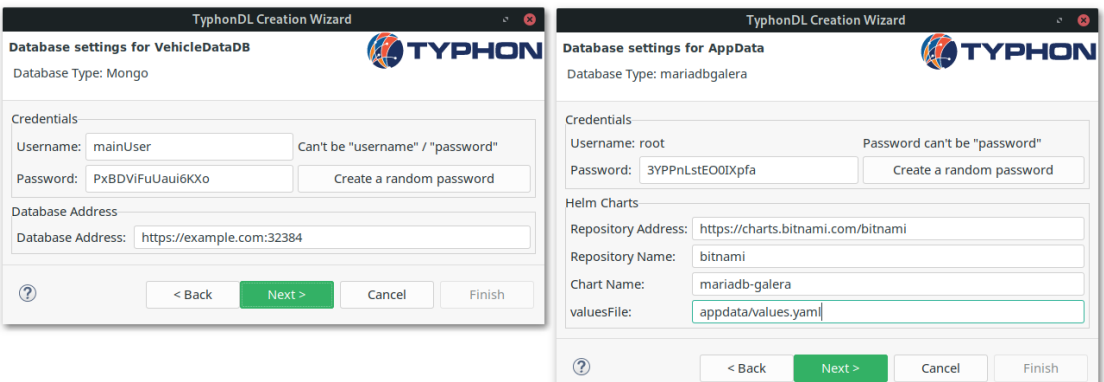

**Figure 6: TyphonDL Creation Wizard: Further database configuration (MongoDB external database vs. MariaDB Galera Cluster).**

When the wizard is finished, the following TyphonDL files get added to the project:

<span id="page-12-0"></span>1

 $^{20}$  https://docs.mongodb.com/manual/replication/

<sup>&</sup>lt;sup>21</sup> E.g. https://github.com/bitnami/charts/blob/master/bitnami/mariadb-galera/values.yaml

- TyphonDL model file with the name that was given in the wizard (examples in [Listing 1](#page-13-0) using Docker Compose and [Listing 2](#page-14-1) using Kubernetes).
- Properties file needed to generate deployment scripts (see [3.3](#page-22-3) for more details).
- One model file for each database (examples in [Listing 3,](#page-14-0) [Listing 4](#page-15-1) and Listing [5\)](#page-15-2).
- One model file containing the DBTypes (example in [Listing 6](#page-15-3)).

```
import weatherModel.xmi
import VehicleMetadataDB.tdl
import AppData.tdl
import TextWarningData.tdl
import VehicleDataDB.tdl
import dbTypes.tdl
containertype Docker
clustertype DockerCompose
platformtype localhost
platform platformName : localhost {
      cluster clusterName : DockerCompose {
            application Polystore {
                  container vehiclemetadatadb : Docker {
                        deploys VehicleMetadataDB
                        ports {
                              target = 3306;
                              published = 35201;
                        }
                        resources {
                              limitCPU = 0.5 ;
                              limitMemory = 512M ;
                              reservationCPU = 0.25 ;
                              reservationMemory = 256M ;
                        }
                        uri = vehiclemetadatadb:3306 ;
                  }
                  container appdata : Docker {
                        deploys AppData
                        uri = appdata:3306 ;
                  }
                  container textwarningdata : Docker {
                        deploys TextWarningData
                        uri = textwarningdata:27017 ;
                        replication {
                              replicas = 3 ;
                              mode = replicaSet ;
                        }
                  }
           }
      }
}
```
<span id="page-13-0"></span>**Listing 1: Main model file deploymentModel.tdl generated by the TyphonDL Creation Wizard using Docker Compose**

```
import weatherModel.xmi
import AppData.tdl
import TextWarningData.tdl
import VehicleMetadataDB.tdl
import VehicleDataDB.tdl
import dbTypes.tdl
containertype Docker
clustertype Kubernetes
platformtype minikube
platform platformName : minikube {
      cluster clusterName : Kubernetes {
            application Polystore {
                  container appdata : Docker {
                        deploys AppData
                        uri = appdata:3306 ;
                  }
                  container textwarningdata : Docker {
                        deploys TextWarningData
                        uri = textwarningdata:27017 ;
                  }
                  container vehiclemetadatadb : Docker {
                        deploys VehicleMetadataDB
                        ports {
                              target = 3306;
                              published = 3306 ;
                        }
                        resources {
                              limitCPU = 0.5 ;
                              limitMemory = 512M ;
                              reservationCPU = 0.25 ;
                              reservationMemory = 256M ;
                        }
                        uri = vehiclemetadatadb:3306 ;
                  }
           }
      }
}
```
<span id="page-14-1"></span>**Listing 2: Main model file deploymentModel.tdl generated by the TyphonDL Creation Wizard using Kubernetes**

```
database AppData : MariaDB {
      credentials {
            username = root ;
            password = zRcUgpmgcBmZuSSI ;
      }
}
```
<span id="page-14-0"></span>**Listing 3: AppData.tdl containing the password created in the Wizard**

```
external database VehicleDataDB : Mongo {
     uri = https://example.com:32384 ;
      credentials {
           username = mainUser ;
           password = yG7w4djhIg1F2ZI3 ;
      }
}
```
<span id="page-15-1"></span>**Listing 4: VehicleDataDB.tdl is an external database which is not deployed by a container in the main model file**

```
database AppData : mariadbgalera {
     helm {
            repoName = bitnami ;
            repoAddress = https://charts.bitnami.com/bitnami ;
            chartName = mariadb-galera ;
            valuesFile = appdata/values.yaml ;
      }
      credentials {
           username = root ;
           password = ell8qy43MvnwxFEa ;
      }
}
```
<span id="page-15-2"></span>**Listing 5: AppData.tdl when using a Helm Chart and giving a custom values file**

```
dbtype MariaDB {
     default image = mariadb:latest;
}
dbtype Mongo {
     default image = mongo:latest;
}
dbtype mariadbgalera {
      default image = bitnami/mariadb-galera;
}
```
**Listing 6: dbtypes.tdl**

## <span id="page-15-3"></span><span id="page-15-0"></span>**2.3 TYPHONDL EDITOR**

Xtext provides a textual editor with syntax highlighting, auto completion and an outline view. If the project that includes the models holds an Xtext nature, the TyphonDL Creation Wizard automatically adds it to the project, and linking between files shown in [Figure 7](#page-16-1) is also provided.

The TyphonDL Creation Wizard already creates a valid TyphonDL model, comprehensive enough to generate polystore deployment scripts, but the user can still add additional information. When Kubernetes is chosen, the Platformtype is automatically set to "minikube<sup>22</sup>", a testing environment. A different Platform Type can easily be used by changing the value of Platformtype and adding a "kubeconfig" Key\_Values to the Cluster. The "kubeconfig" file can be downloaded from the cluster provider. An example for using AWS is shown in [Listing 7.](#page-16-2)

-

<sup>22</sup> https://kubernetes.io/docs/setup/learning-environment/minikube/

![](_page_16_Picture_226.jpeg)

<span id="page-16-2"></span>![](_page_16_Figure_3.jpeg)

#### **Listing 7: Changing the Platformtype and providing a kubeconfig file**

**Figure 7: TyphonDL textual editor with syntax highlighting and auto completion**

#### <span id="page-16-1"></span><span id="page-16-0"></span>**2.4 TYPHONDL SCRIPT GENERATION AND RUNNING THE POLYSTORE**

To create deployment scripts the TyphonDL Script Generator has to be started by selecting the created and completed DL model (main model file) and choosing *Generate Deployment Scripts* in the TyphonDL context menu. A folder with the name of the DL model is generated. It contains all files necessary to run the Polystore deployment.

1. If Docker Compose was chosen, a Service is created for every database and the Polystore can be started by running:

\$ docker-compose up -d

If the DL model contains Resources, the Polystore has to be started by running

\$ docker stack deploy

with Docker running in Swarm Mode. Otherwise the resource definition is ignored. The user can also setup Docker in Swarm Mode using multiple worker nodes and deploy the Polystore as a stack $^{23}$ .

 $\overline{a}$ 

<sup>&</sup>lt;sup>23</sup> https://docs.docker.com/engine/swarm/stack-deploy/

2. If Kubernetes was chosen, a Deployment and a Service to connect to the Pod(s) created by the Deployment is created for every database and the Polystore can be started by executing:

\$ sh deploy.sh

The following sections contain example model objects and other properties set in the TyphonDL Creation Wizard and their impact on the generated Docker Compose and/or Kubernetes deployment scrips. The changes to the deployment script by adding or changing the model object are marked **bold**.

#### <span id="page-17-0"></span>**2.4.1 Container.name**

The name of a Container is used for internal service discovery. It is part of the generated Container.URI, which the API uses to find all databases. The URI consists of the name of the container and the image's target port.

![](_page_17_Picture_320.jpeg)

#### <span id="page-17-1"></span>**2.4.2 Container.Ports**

By default the created TyphonDL models don't contain a Ports object. It can be added to publish a container/service:

![](_page_17_Picture_321.jpeg)

#### <span id="page-17-2"></span>**2.4.3 Container.Resources**

![](_page_17_Picture_322.jpeg)

# <span id="page-18-0"></span>**2.4.4 Container.Replication**

![](_page_18_Picture_281.jpeg)

![](_page_18_Picture_282.jpeg)

![](_page_19_Picture_244.jpeg)

#### <span id="page-19-0"></span>**2.4.5 Container.Networks**

The Networks object is used to introduce inside a container to specify the network it is part of. Script generation of Networks generates the Docker Compose keyword networks. For Kubernetes a new Kubernetes script kind for namespaces are manually added with the matching network name <networkName>.

![](_page_19_Picture_245.jpeg)

#### <span id="page-19-1"></span>**2.4.6 Container.Volumes**

The Volumes object allows the user to specify volumes parameters for the directories in a container such as a volume name, mount path, volume type. Properties is used to add other technology specific volume parameters.

![](_page_19_Picture_246.jpeg)

#### <span id="page-20-0"></span>**2.4.7 Container.Properties and DB.Properties**

The Properties object allows the user to add additional database and container specifications without the need to extend DL (e.g. adding a restart = always;<sup>24</sup> Key Values object to a container).

![](_page_20_Picture_319.jpeg)

### <span id="page-20-1"></span>**2.4.8 DB.Credentials**

The translation of the model object Credentials to the database credentials set in a container's environment is DBType dependent:

![](_page_20_Picture_320.jpeg)

In the following table, the DBTypeKeys are substituted by the DBType dependent keys given in the table above.

![](_page_20_Picture_321.jpeg)

If a Helm Chart is used, the Credentials are used in the install command (see [2.4.13\)](#page-21-4):

| <b>DBType</b> | <b>DBTypeKey Username</b> | <b>DBTypeKey Password</b> |
|---------------|---------------------------|---------------------------|
| Mongo/        |                           | mongodbRootPassword       |
| Mongo-Sharded |                           |                           |
| MariaDB/      |                           |                           |
| MariaDB-      |                           | rootUser.password         |
| Galera        |                           |                           |
| Neo4j         | -                         | neo4jPassword             |
| Cassandra     | dbUser.user               | dbUser.password           |

<sup>&</sup>lt;sup>24</sup> https://docs.docker.com/compose/compose-file/#restart

1

With this TyphonDL feature, the API is able to read the database credentials from the DL model without having to know about DBMS dependent syntax.

#### <span id="page-21-0"></span>**2.4.9 DB.IMAGE**

If the DB contains already an IMAGE object, then this object is used over the DBType.IMAGE object.

#### <span id="page-21-1"></span>**2.4.10 DB.Environment**

![](_page_21_Picture_266.jpeg)

If the DB has Credentials, the Environment gets added to the environment.

#### <span id="page-21-2"></span>**2.4.11 DB.external**

If a DB is set external, no deployment scripts are generated.

#### <span id="page-21-3"></span>**2.4.12 DB.URI**

The URI of a DB is only set if the DB is external, so that the API can find the database.

#### <span id="page-21-4"></span>**2.4.13 DB.HelmList**

Helm charts can only be used with Kubernetes. The "helm install" command depends on the helm chart used. The HelmList contains a **repoName**, a **repoAddress** and a **chartName**. It gets translated to:

\$ helm repo add **repoName repoAddress**

\$ helm install **Container.name** --set fullnameOverride=**Container.name** <setAdditions> **repoName**/**chartName** -n typhon

The <setAdditions> are DBType dependent and mainly contain Credentials:

![](_page_21_Picture_267.jpeg)

If a Key\_Values *valuesFile=pathToValues.yaml* is given (see [Figure 6\)](#page-12-0), then it is added to the helm install command.

### <span id="page-22-0"></span>**3. IMPLEMENTATION**

The first version of the tools' implementation<sup>25</sup> as Eclipse plugin was described in D3.2 (TYPHON Consortium, 2018) and is continued and completed here as the full prototype of the TyphonDL tools' implementation.

### <span id="page-22-1"></span>**3.1 TYPHONDL TEMPLATES**

The TyphonDL Templates are implemented by creating XtextTemplatePreferencePages provided by the Xtext plugin<sup>26</sup>. Default templates are provided in a *templates.xml* file<sup>27</sup>(see Annex I – [template.xml\)](#page-28-0).

### <span id="page-22-2"></span>**3.2 TYPHONDL CREATION WIZARD**

The TyphonDL Creation Wizard<sup>28</sup> is implemented as an org. eclipse. if ace. Wizard (see section [2.2,](#page-8-0) [Figure 2](#page-9-0) to [Figure 6](#page-12-0)).

### <span id="page-22-3"></span>**3.3 TYPHONDL SCRIPT GENERATOR**

Before Acceleo<sup>29</sup> is used to generate the deployment scripts (as described in D3.2), the Polystore components (see [1.2\)](#page-5-2) need to be added to the model. If the Analytics component is to be used with Kubernetes, Flink and Kafka deployment files are  $\frac{1}{2}$  downloaded<sup>30</sup> and included in the project.

To upload the ML and DL model to the Typhon Metadata Database (which is a MongoDB database) automatically when using Docker Compose, a JavaScript file containing a mongo.insert(MLModel, DLModel) statement is created. By mounting that file's directory to the container's *docker-entrypoint-initdb.d* it gets executed when the container is first started. To add the models when using Kubernetes, a  $Job^{31}$  containing the mongo.insert(MLModel, DLModel) statement is created.

After every Polystore component is added to the model<sup>32</sup>, the deployment scripts get generated by using Acceleo<sup>33</sup>.

A full deployment example can be found in the Typhon github repository, both for Docker Compose/Swarm<sup>34</sup> and Kubernetes<sup>35</sup>.

-

<sup>25</sup> https://github.com/typhon-project/typhondl

<sup>26</sup> https://www.eclipse.org/Xtext/

<sup>&</sup>lt;sup>27</sup> https://github.com/typhon-project/typhondl/blob/master/de.atb.typhondl.xtext.ui/templates/templates.xml

<sup>28</sup> https://github.com/typhon-

project/typhondl/tree/master/de.atb.typhondl.xtext.ui/src/de/atb/typhondl/xtext/ui/creationWizard

https://www.eclipse.org/acceleo/

<sup>30</sup> http://typhon.clmsuk.com/static/analyticsKubernetes.zip

<sup>31</sup> https://kubernetes.io/docs/concepts/workloads/controllers/job/

<sup>32</sup> Happens here: https://github.com/typhon-

project/typhondl/blob/master/de.atb.typhondl.acceleo/src/de/atb/typhondl/acceleo/services/Services.java

<sup>33</sup> https://github.com/typhon-project/typhondl/tree/master/de.atb.typhondl.acceleo/src/de/atb/typhondl/acceleo/files

## <span id="page-23-0"></span>**4. CONCLUSION**

This document presented the work done in the TYPHON project in WP3, in particular in *T3.4 Assembly of Optimised Hybrid Polystore VMs from Deployment Models.*

The following [Table 1](#page-23-1) presents an overview of the requirements defined for TyphonDL in D1.1 and their implementation status.

<span id="page-23-1"></span>![](_page_23_Picture_239.jpeg)

![](_page_23_Picture_240.jpeg)

<sup>34</sup> https://github.com/typhon-project/typhondl/tree/master/demo.compose

<sup>35</sup> https://github.com/typhon-project/typhondl/tree/master/demo.kubernetes

 $\overline{a}$ 

![](_page_24_Picture_231.jpeg)

#### **Table 2: Overview of industrial use case requirements and their implementation status**

![](_page_24_Picture_232.jpeg)

![](_page_25_Picture_198.jpeg)

This document serves as description of this implementation given that the result of this task is actually the developed software (uploaded in GitHub). The present report documents the implementation of the TyphonDL tools. In particular it highlights the usage and implementation of the TyphonDL tools: Templates, Wizard, Editor, and Script Generation.

The first usage and testing of the TyphonDL tools have shown strengths and limitations of the prototype developed up to now:

- Strengths:
	- The TyphonDL tools are easy to use. The user does not have to be an Eclipse expert, a Kubernetes expert or a Docker expert to create deployment scripts.
	- Company specific database settings can be easily given by editing the TyphonDL Templates.
	- Two possible container options (Doker and Kubernetes) that cover/represent the majority of the approaches currently used in industry and is ready to be extended to further needed operations.
- Limitations:
	- Scaling databases in containers to adapt to large amounts of data is not straight forward. Using Helm Charts is a good solution for this difficult task. The Helm Charts can be configured by giving a custom *values.yaml,* this is not included in the TyphonDL plugin.

The outlook for the TyphonDL tools has several objectives:

- In a near future, within the Typhon project lifetime, the TyphonDL tools will be further optimised based on the use case evaluation test.
- In the medium to long future, the TyphonDL follows the Typhon project Open Source Strategy and will be therefore published in a github repository to be available to the wider community. ATB plans to offer customisation services to

the DL toolset. Tied to this, ATB as Eclipse Associate member will use this connection within the Eclipse community to further exploit the DL toolset.

## <span id="page-27-0"></span>**5. BIBLIOGRAPHY**

Budinsky, Steinberg, Merks, Ellersick, & Grose. (2003). *Eclipse Modelling Framework: a developer's guide. .* Boston M.A.: Addison-Wesley.

TYPHON Consortium. (2018). *D3.2 TyphonDL Tools.*

TYPHON Consortium. (2019). *D2.5 TyphonML Model Analysis and Reasoning Tools.*

TYPHON Consortium. (2019). *D3.2 TyphonDL Modeling Tools.*

TYPHON Consortium. (2019). *D5.5 Event Publishing and Monitoring Architecture (Final Version) .*

TYPHON Consortium. (2019). *D6.3 Hybrid Polystore Data Migration Tools.*

TYPHON Consortium. (2019). *D7.2 Integrated Platform - Interim Version.*

TYPHON Consortium. (2020). *D3.4 Hybrid Polystore Deployment Language (Final Version).*

## <span id="page-28-0"></span>**6. ANNEX I – TEMPLATE.XML**

```
<?xml version="1.0" encoding="UTF-8" standalone="no"?>
<templates>
<template id="dbType_mariadb" autoinsert="true" con-
text="de.atb.typhondl.xtext.TyphonDL.DBType" deleted="false" description="Default template 
for dbtype MariaDB using the latest image from Docker Hub" enabled="true"
name="MariaDBType">dbtype MariaDB {
     default image = mariadb:latest;
}</template>
<template id="dbType_mongo" autoinsert="true" con-
text="de.atb.typhondl.xtext.TyphonDL.DBType" deleted="false" description="Default template 
for dbtype Mongo using the latest image from Docker Hub" enabled="true"
name="MongoType">dbtype Mongo {
     default image = mongo:latest;
}</template>
<template id="dbType_mysql" autoinsert="true" con-
text="de.atb.typhondl.xtext.TyphonDL.DBType" deleted="false" description="Default template 
for dbtype MySQL using the latest image from Docker Hub" enabled="true"
name="MySQLType">dbtype MySQL {
     default image = mysql:latest;
}</template>
<template id="dbType_cassandra" autoinsert="true" con-
text="de.atb.typhondl.xtext.TyphonDL.DBType" deleted="false" description="Default template 
for dbtype Cassandra using the latest image from Docker Hub" enabled="true"
name="Cassandra">dbtype Cassandra {
     default image = cassandra:latest;
}</template>
<template id="dbType_neo4j" autoinsert="true" con-
text="de.atb.typhondl.xtext.TyphonDL.DBType" deleted="false" description="Default template 
for dbtype Neo4j using the latest image from Docker Hub" enabled="true"
name="Neo4j">dbtype Neo4j {
     default image = neo4j:latest;
}</template>
<template id="db_mariadb" autoinsert="true" context="de.atb.typhondl.xtext.TyphonDL.DB"
deleted="false" description="default minimal template for MariaDB" enabled="true"
name="MariaDB">database ${databaseName} : MariaDB {
     environment {
         MYSQL_ROOT_PASSWORD = ${password} ;
     }
}
</template>
<template id="db_mongo" autoinsert="true" context="de.atb.typhondl.xtext.TyphonDL.DB"
deleted="false" description="default minimal template for Mongo" enabled="true"
name="Mongo">database ${databaseName} : Mongo {
```

```
 environment {
         MONGO_INITDB_ROOT_USERNAME = ${username} ;
        MONGO INITDB ROOT PASSWORD = ${password} ;
     }
}</template>
<template id="db_mysql" autoinsert="true" context="de.atb.typhondl.xtext.TyphonDL.DB"
deleted="false" description="default minimal template for MySQL" enabled="true"
name="MySQL">database ${databaseName} : MySQL {
     environment {
         MYSQL_ROOT_PASSWORD = ${password} ;
     }
}</template>
<template id="db_cassandra" autoinsert="true" context="de.atb.typhondl.xtext.TyphonDL.DB"
deleted="false" description="default minimal template for Cassandra" enabled="true"
name="Cassandra">database ${name} : Cassandra {
}</template>
<template id="db_neo4j" autoinsert="true" context="de.atb.typhondl.xtext.TyphonDL.DB"
deleted="false" description="default minimal template for Neo4j" enabled="true"
name="Neo4j">database ${name} : Neo4j {
     environment {
        NEO4J AUTH = neo4j/\${password}; }
}</template>
</templates>
```